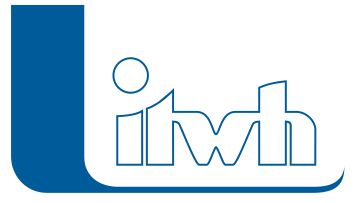

Institut für technisch-wissenschaftliche Hydrologie GmbH HANNOVER | DRESDEN | FLENSBURG | NÜRNBERG

# Release Notes

## **HYSTEM-EXTRAN Version 7.7**

### Einführung

Der Fokus der Version 7.7 liegt auf der Verbesserung der Modellerstellung, der Modellpflege und der Ergebnisanalyse. Der Planer soll schneller bessere Kanalnetzmodelle aufstellen können und bei der Analyse der Simulationsergebnisse die Eigenarten eines Kanalnetzes einfacher erkennen können.

Speziell bei der Langzeit-Seriensimulation wurde fachlich nachgelegt, da ihre Auswertung erste Hinweise auf die bei urbanen Sturzfluten besonders betroffenen Bereiche gibt. Für diejenigen, die viel rechnen müssen, gibt es ab sofort günstige Simulationslizenzen, mit denen nur simuliert werden kann.

Richtig bequem wird es mit HYSTEM-EXTRAN Verteiltes Rechnen. Das Dienstprogramm verteilt im Unternehmensnetzwerk automatisch Rechenläufe und sammelt die Ergebnisse ein.

**Hinweis:** Ab der Version 7.7 wird HYSTEM-EXTRAN standardmäßig für Windows 64-Bit-Versionen ausgeliefert. (Versionen für Windows 32-Bit gibt es auf Anfrage.)

### HYSTEM-EXTRAN 7.7 – Highlights

### **#20004 Anrechenbares Kanalstauvolumen**

Der neue Assistent "Kanalvolumen" ist der Nachfolger des Programms VOLUME aus der 6er Welt. Für frei wählbare Netzbereiche wird in 5 cm Höhenschritten das Kanalvolumen mit oder ohne Berücksichtigung der Trockenwetterbelegung bestimmt und als Ganglinie oder Tabelle ausgegeben. Durch Vorgabe einer Mindestprofilhöhe und weiterer Parameter kann schnell das statische Kanalvolumen in Kanälen gemäß DWA-A 128 ermittelt werden.

### **#14150 HYSTEM-EXTRAN Editor: Datenaktualisierung durch Mehrfachupdate**

Die Funktion aktualisiert gezielt bestimmte Felder für ausgewählte Objekte. Beispiel: eine Vermessung liefert für 10% der Schächte neue Schachtdeckelhöhen, die in das Modell übernommen werden sollen. Die Vermessungsdaten liegen als Excel-Tabelle vor. Beim Mehrfachupdate erkennt die Funktion automatisch welche Schächte betroffen sind und welcher neue Wert gesetzt werden soll. Die Funktion ist verfügbar für die Massenobjekte Schacht, Haltung, Einzeleinleiter und Fläche. Das Mehrfachupdate ist eine große Erleichterung beim Einpflegen von aktuellen Daten in vorhandene Modelle.

### **#13170 HYSTEM-EXTRAN Viewer: Animation der Simulation**

Sofern die Ergebnisdatenbank Ganglinienwerte enthält, kann der zeitliche Verlauf der Simulation jetzt in der Netzansicht, im Gangliniendiagramm und als Balkendiagramm in bewegten Bildern visualisiert werden. In der Darstellung kann gewählt werden zwischen Wasserstand, Durchfluss und Geschwindigkeit. Dies dient dem besseren Verständnis. Wo treten Netzüberlastungen zuerst auf? Wie breitet sich die Überlastung aus? Springen alle Mischwasserüberläufe gleichzeitig an?

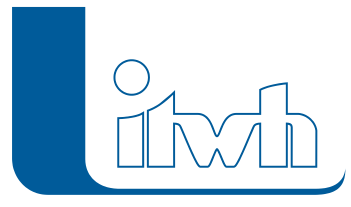

### **#10490 LANGZEIT Auswahl der Starkregen auf Basis einer KOSTRA-Statistik**

Als neue Option ist die Auswahl des Starkregens auf Basis einer KOSTRA-Statistik hinzugekommen. Bei dem bisher verfügbaren Verfahren wurde gemäß DWA-A 531 die statistische Einordnung für eine partielle Serie vorgenommen. Das bisherige Verfahren hat den Nachteil, dass die Einordnung vom Umfang der Regenreihe (Anzahl der Jahre) abhängt. Die neue Auswertung auf Basis einer KOSTRAStatistik liefert unabhängig von der Länge der Regenreihe für ein Starkregenereignis immer die gleiche Bewertung.

### **#16363 HYSTEM-EXTRAN Viewer: Automatischer Modelldatenvergleich**

Mit dem neuen Modellvergleich können 2 Modelldatenbanken eines Kanalnetzes, z.B. Istund Prognose-Zustand, miteinander verglichen werden. Die Unterschiede werden je Elementtyp Schacht, Haltung, usw. jeweils in einer Tabelle ausgegeben. Auf Wunsch werden automatisch Vergleichsgruppen erzeugt, mit denen sich z.B. die Lage der Unterschiede in der Netzansicht einfärben oder für den Datenexport nutzen lässt. So können auch nachträglich Netzvarianten schnell und dennoch genau dokumentiert oder abgeglichen werden.

### **#7965 Verteiltes Rechnen**

Sind in einem Projekt viele Varianten zu untersuchen oder werden Langzeit-Seriensimulationen durchgeführt, kommt man schneller an die gewünschten Ergebnisse, wenn die im Unternehmen verfügbare Hardware möglichst optimal ausgelastet wird. Alle Rechner mit installiertem HYSTEM-EXTRAN arbeiten die Rechenläufe im Verbund ab. Das geht auch jetzt schon umständlich von Hand. Richtig bequem wird es mit HYSTEM-EXTRAN Verteiltes Rechnen. Das Dienstprogramm verteilt im Unternehmensnetzwerk automatisch Rechenläufe, überwacht die Simulation, startet – falls Rechner versehentlich ausgeschaltet wurden – abgebrochene Rechenläufe neu und sammelt am Ende die Ergebnisse ein. Um möglichst viele Rechner einsetzen zu können, müssen keine HYSTEM-EXTRAN Vollversionen hinzugekauft werden. Es gibt jetzt günstige HYSTEM-EXTRAN Simulationslizenzen. Das Verteilte Rechnen bietet sich auch an, wenn der Arbeitsplatzrechner nicht mit Simulationen belastet werden soll. Die Rechenläufe werden auf einem anderen Rechner abgearbeitet.

#### **#16632 Netzansicht**

Die Darstellung des Kanalnetzes in der Netzansicht wurde an vielen Stellen verbessert. Das Ziel: Art, Struktur und Besonderheiten des Netzes sollen in der Übersicht aber auch im Detail besser erkennbar sein. Mit wenigen Klicks können Themenpläne angezeigt werden, um z.B. die Hauptachsen sichtbar zu machen. Schaut sich der Planer bestimmte Stellen im Detail an, bekommt er wichtige Objektdaten sofort auf den Bildschirm. Sonderbauwerke sind nach Funktion gekennzeichnet, usw.

### **#11749 Fehlanschlüsse an unzulässige Kanalart möglich**

Für den Anschluss von Niederschlagswasser (Flächen) und Trockenwetterzuflüssen (Einzeleinleiter) an das Kanalnetz

gibt es keine Beschränkungen mehr. Bislang war der Abfluss von Niederschlagswasser in Schmutzwasser-Kanäle und der von Trockenwetterzufluss in Regenwasser-Kanäle nicht direkt möglich. Nun steht es dem Anwender frei, solche Fehlanschlüsse zu modellieren.

**Achtung:** Diese Änderung in der Modellphilosophie kann Auswirkungen auf bestehende Modelle haben, die mit früheren Versionen erstellt wurden. Schmutzwasserflächen, die mit der Schmutzwasserspende den häuslichen SchmutzwasserAbfluss liefern, produzieren in der neuen Version auch Regenwasserabfluss!!! Um dies zu verhindern, muss bei der Schmutzwasserfläche der Eintrag für den Abflussparametersatz entfernt werden. Um Fehlanschlüsse zu erkennen, gibt es neue

Seite 2 von 7 • Stand: Samstag, 7 Juni 2025 04:49:35

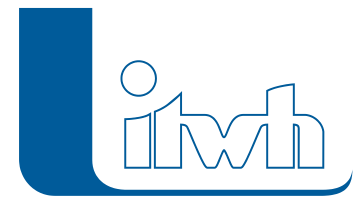

abschaltbare Warnmeldungen.

### HYSTEM-EXTRAN 7.7 – Neuerungen

### **#13692 Netzansicht einfärben: EIN- / AUS-Schalter**

Wird die Netzansicht eingefärbt, erhält man einen einfachen Themenplan. Die Strichbreite wird bei der Einfärbung erhöht, um die Färbung deutlich hervorzuheben. Zoomt man hinein, stören die dicken Striche. Sie können jetzt einfach AUS- und bei Bedarf wieder EIN-geschaltet werden.

### **#16634 Netzansicht: Detailansicht**

Liegen viele Schächte, Haltungen usw. eng aneinander (z.B. bei großen Sonderbauwerken) sieht man bei Hineinzoomen in der Netzansicht oft nicht viel. Ab einer Zoomstufe von 10 werden die Elemente jetzt feiner gezeichnet, um mehr Details sichtbar zu machen.

### **#14090 Netzansicht: Je Kanalart unterschiedliche Farben**

In den Einstellungen können jetzt für die 3 Kanalarten MW, RW, und SW Farben (z.B. gem. DIN 2425) dauerhaft eingestellt werden.

### **#16657 Netzansicht: Kennbuchstabe für Transportelemente**

Um Pumpen, Wehre, Schieber usw. in der Netzansicht besser unterscheiden zu können, können sie wahlweise mit und ohne Kennbuchstaben, z.B. "P" für "Pumpe" dargestellt werden.

### **#18801 Netzansicht: Nur Elemente einer Gruppe anzeigen**

In der Netzansicht des HYSTEM-EXTRAN Editor oder des HYSTEM-EXTRAN Viewer können uninteressante Netzteile ausgeblendet werden. Die Anzeige lässt sich auf den Inhalt beliebiger Gruppen reduzieren. Das können z.B. Stadtteilnetze oder nur Regenwasserkanäle etc. sein.

### **#14091 Netzansicht: Planungsstatus mit verschiedenen Stricharten**

Für die Planungsstatus "Keine Angabe", "Fiktiv", "Außer Betrieb" (keine Simulation), "Verfüllt" (keine Simulation) können unterschiedliche Stricharten gewählt werden, um die hydraulisch relevanten Netzbereiche hervorzuheben.

### **#20011 Netzansicht: Tooltipps mit mehr Daten**

Zeigt man in der Netzansicht auf ein Element, werden je Objekttyp (Schacht, Haltung, Pumpe, Wehr usw.) die wichtigen Daten angezeigt. Im HYSTEM-EXTRAN Viewer werden neben den Stammdaten auch die Ergebnisdaten, wie z.B. Qmax, angezeigt.

### **#16633 Netzansicht: Dicht aneinander liegende Objekte selektieren**

Liegen Objekte dicht aneinander oder kreuzen sie sich gar, trifft das Anklicken mit der Maus oft nicht das gewünschte Element. Die Klickbereiche wurden überarbeitet, sodass nun ein besseres Ergebnis erzielt wird.

### **#21271 Netzansicht: Ausgewähltes Element wird optisch hervorgehoben**

Stehen Netzobjekte in der Netzansicht dicht gedrängt oder kreuzen sie sich, ist die Auswahl eines Objektes mit der Maus schwierig. Oft werden beim Mausklick mehrere Objekte markiert und als Liste angezeigt. Zeigt man mit der Maus auf einen Eintrag aus der Liste, wird das zugehörige Objekt in der Netzansicht optisch hervorgehoben.

### **#14043 HYSTEM-EXTRAN Viewer: Ausschnitt Netzansicht synchronisieren**

Sind für dasselbe Kanalnetz mehrere Ergebnisdatenbanken geöffnet, lässt sich der Bildausschnitt in der

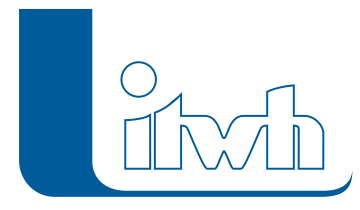

Netzansicht mit einem Klick für alle Ergebnisdatenbanken synchronisieren.

### **#10870 Netzansicht: Koordinaten und Symbol für Außengebiete**

Außengebiete werden jetzt, wie Einzeleinleiter, in der Netzansicht mit einem Symbol dargestellt.

### **#18954 Netzansicht: Einstellung Zoomstufe**

Die Zoomstufe kann jetzt in den Einstellungen konfiguriert werden. Die Zoomstufe bestimmt den Netzausschnitt, der angezeigt wird, wenn aus dem Elementdialog auf das aktuelle Element gezoomt werden soll.

### LANGZEIT

### **#10490 LANGZEIT: Wiederkehrzeitprofile**

LANGZEIT zeigt jetzt für alle Ereignisse der Starkregenserie die Wiederkehrzeitprofile gemäß DWA-A 118 Anhang C an. Damit lässt sich beurteilen, ob ein Ereignis eher bei den kurzen oder bei den langen Dauerstufen kritische Wiederkehrzeiten aufweist. Je Ereignis wird zusätzlich die Dauerstufe mit der maximalen Wiederkehrzeit ausgewiesen.

### **#22685 LANGZEIT: Zulässiges Überstauvolumen**

Bei der Auswertung einer Langzeit-Seriensimulation kann jetzt individuell pro Schacht oder für alle Schächte pauschal ein zulässiges Überstauvolumen, z.B. 5 m<sub>3</sub>, vorgegeben werden. Ein Überstauvolumen unterhalb dieses Grenzwertes wird bei der Auswertung nicht mit gezählt und geht nicht in die Bestimmung der Überstauhäufigkeit ein.

#### **#13310 Trockenwetterserie / Regelserie**

Mit dieser Sonderform der Seriensimulation können Reihenuntersuchungen durchgeführt werden, bei denen ein Netzbaustein geändert wird. Die Variation eines Hochwasserpumpwerks oder der Schwellenhöhe eines Entlastungsbauwerks wäre ein Anwendungsfall für eine Regelserie. Es werden automatisch mehrere Rechenläufe erzeugt und simuliert, die sich z.B. nur in der Pumpenleistung unterscheiden. Mit der Trockenwetterserie lässt sich der Ausfall von Schmutzwasserpumpen in Abhängigkeit vom Tagesgang untersuchen. Gesucht ist die maximale Reaktionszeit, bis das Teilnetz oberhalb überläuft.

### HYSTEM-EXTRAN Viewer

### **#13834 HYSTEM-EXTRAN Viewer: Zusätzliche Ergebniszahlen für Außengebiete**

Der HYSTEM-Bericht und die Ergebnistabellen zeigen mehr Informationen, z.B. Bruttound Nettoniederschlag sowie den mittleren Abflussbeiwert.

#### **#16362 HYSTEM-EXTRAN Viewer, Ganglinien: Skalierung der Achsen einstellbar**

X- und Y-Achse der Diagramme können manuell eingestellt werden, um bestimmte Bereiche deutlicher hervorzuheben.

#### **#16324 HYSTEM-EXTRAN Viewer: Bericht Maximalwerte Haltung Straßen**

In dem neuen Bericht werden die Maximalwerte für Haltungen sortiert nach Straßen ausgegeben.

### **#16315 HYSTEM-EXTRAN Viewer: Aus der Tabellenansicht Info-Fenster für ein Element öffnen**

Aus den Ergebnistabellen kann direkt die Information zum Schacht, zur Haltung usw. angezeigt werden.

Seite 4 von 7 • Stand: Samstag, 7 Juni 2025 04:49:35

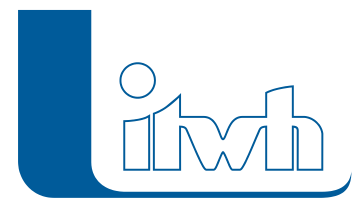

### **#16313 HYSTEM-EXTRAN Viewer: Aus der Ganglinie Info-Fenster für Element öffnen**

Aus den Ergebnistabellen kann direkt die Information zum Schacht, zur Haltung usw. angezeigt werden.

### **#16271 HYSTEM-EXTRAN Viewer: Neue Übersicht nach Straßen und nach Kanalarten**

Die beiden neuen Übersichten zeigen die statistischen Angaben Anzahl der Haltungen, Gesamtlänge, Gesamtfläche.

### **#5243 HYSTEM-EXTRAN Viewer: Überstauschächte nach Straße**

Nach einer Langzeit-Seriensimulation werden in den Ergebnistabellen "Schacht" und "LZ Schachtdaten Überstau" die Straßennamen mit angezeigt.

### Werkzeuge und Assistenten

### **#12129 Assistent Abflusskonzentration: Freies Seitenverhältnis**

Bei der Berechnung der Schwerpunktlaufzeit einer Fläche spielt die Form – ausgedrückt durch das Verhältnis Länge zu Breite – eine Rolle. Bislang gab es nur drei Möglichkeiten: L zu B gleich 1:1, 1:2 und 2:1. Jetzt kann das Verhältnis frei gewählt werden. So kann die Schwerpunktlaufzeit von speziellen Flächen, wie z.B. langgestreckten Straßenflurstücken, besser modelliert werden.

### **#8610 Werkzeug: Einzeleinleiter: Fehlende Koordinaten berechnen**

Sofern der Anwender nichts anderes vorgibt, können Einzeleinleiter im Dialog jeweils auf eine Standardposition gesetzt werden. Es fehlte eine Funktion, die das für alle Einzeleinleiter ohne Koordinaten macht. Diese Lücke wurde jetzt durch ein neues Werkzeug geschlossen.

### **ISYBALL**

### **#11750 HYSTEM-EXTRAN Editor: ISYBAU XML-2013 Imund Export von Stammdaten**

Die Schnittstellen wurden erweitert, so dass neben ISYBAU XML-2006 jetzt auch Stammdaten im Format ISYBAU XML-2013 im- und exportiert werden können.

#### **#23875 ISYBAU XML-2013: Import Flächen ohne Hydraulikobjekt**

Kommen in der ISYBAU-Datei Flächen ohne Zuordnung zu einem Hydraulikobjekt vor, ist dies ein Indiz für unsaubere Daten. Hier erfolgt jetzt eine Warnung.

#### **#13154 ISYBAU XML-2013: Export von Ergebnisdaten mit Rechenlaufbezeichnung**

Beim Export von Ergebnisdaten kann jetzt eine Rechenlaufbezeichnung angegeben werden.

### Gruppen

### **#16690 Sammel-Gruppe**

Sammel-Gruppen enthalten keine Netzobjekte, sondern Gruppen. Beispiel: für jede Sanierungsmaßnahme wird eine Gruppe angelegt, die alle Netzobjekte der Maßnahmen enthält. Alle Sanierungsmaßnahmen zusammen ergeben den Sanierungszustand. Der Sanierungszustand wird durch eine Sammel-Gruppe abgebildet.

#### **#12128 Assistent: Abflusskonzentration mit Gruppe**

Bei dem Assistenten, der die Abflusskonzentrationsparameter für die Flächen berechnet, kann jetzt die

Seite 5 von 7 • Stand: Samstag, 7 Juni 2025 04:49:35

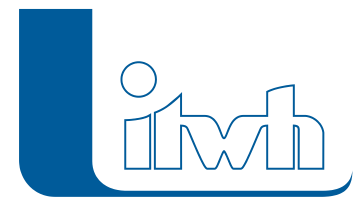

Gruppe als Filter genutzt werden, um gezielt bestimmte Flächen (z.B. Straßenflurstücke) zu bearbeiten.

### **#16666 Gruppen manuell aus den Objektdialogen bestücken**

Fehlt in einer Gruppe noch das eine oder andere Objekt kann es direkt aus dem Objektdialog in die Gruppe aufgenommen werden.

### **#22465 Dialog Gruppe: Mit angeschlossenen Elementen**

Beim Zusammenstellen einer Gruppe kann genauer eingestellt werden, welche Elementtypen dazugehören sollen (Kanalobjekte, Flächen, Außengebiete, Einzeleinleiter).

### Längsschnitt

### **#16429 Längsschnitt mit Tooltipps**

Ein Rechtsklick auf ein Element eines Längsschnittes zeigt die wichtigsten Stammdaten an.

### **#20062 Längsschnittdefinition im Editor/Viewer: Bei Auswahl auch selektierte Haltung auswerten**

Zur Definition eines Längsschnittes in der Netzansicht muss man nicht mehr genau den Schacht treffen. Es reicht die erste und letzte Haltung zu markieren. Es wird dann der obere und untere Schacht als Start- und Endschacht für den Längsschnitt übernommen. Das lästige Hereinzoomen zum genauen Treffen der Schächte ist nicht mehr notwendig.

### **#16663 Längsschnitt Schachtbeschriftung vertikal / horizontal**

Um die Lesbarkeit zu verbessern, kann die Schachtbeschriftung von vertikal auf horizontal umgestellt werden.

### Regeln

### **#22604 Regeln: Neue Bedingung Wasservolumen im Schacht**

Bei Schächten und Speicherschächten kann das Wasservolumen im Schacht (Füllung) als Attribut für eine Steuerregel benutzt werden.

#### **#22606 Regeln: Vergleich von zwei Schächten oder Haltungen als Bedingung**

Der Vergleich z.B. zweier Wasserstände (Schacht A mit Schacht B) kann als Bedingung für eine Regel genutzt werden.

#### **#13137 Regeln: Zeitangaben für den Trockenwetter-Vorlauf oder Simulation**

In den Steuerregeln kann jetzt unterschieden werden, ob eine Zeitangabe für den Trockenwettervorlauf oder für die Hauptsimulation gelten soll.

### **#12054 HYSTEM-EXTRAN Viewer: Gesteuertes Element: Regelstatus als Ganglinie**

Mit Steuerregeln lassen sich nicht nur diskrete Zustände setzen (Pumpe EIN/AUS), es kann auch stufenweise auf Abflusszustände reagiert werden. Der Zustand eines Transportelementes aufgrund eines Regeleingriffs kann jetzt als Ganglinie "Regelstatus" angezeigt und so überprüft werden.

### Sonstiges

#### **#16570 Speicherschachtvolumen direkt vorgeben**

Volumina, z.B. eines Beckens, können direkt vorgegeben werden, die neue Funktion berechnet die

Seite 6 von 7 • Stand: Samstag, 7 Juni 2025 04:49:35

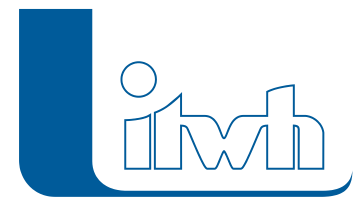

Institut für technisch-wissenschaftliche Hydrologie GmbH HANNOVER | DRESDEN | FLENSBURG | NÜRNBERG

passenden Höhen und Oberflächen automatisch.

### **#13835 Kennlinien Q-h / v-h/ Q-v für Haltungen**

Im Haltungsdialog werden für das Profil die Teilfüllkurven gemäß DWA A-110 Anhang B berechnet und als Tabelle und Diagramm angezeigt.

### **#16669 Daten aus der Windows-Zwischenablage überprüfen**

Das Einfügen von Massendaten, z.B. der Schachtdaten aus einer Excel-Tabelle in die HYSTEM-EXTRAN Schachttabelle, ist eine sehr leistungsstarke Funktion. Manchmal klappt dieser Weg nicht, weil in den Ausgangsdaten unzulässige Daten stecken, die sich bislang nur mühsam finden ließen. Jetzt lassen sich die Daten vor dem Einfügen prüfen. Fehlermeldungen geben an, wo (Zeile/Spalte) die Problemdaten stecken.

### **#16303 Netzimport: Element und Flächen trennen**

Beim Netzimport aus einer anderen Modelldatenbank lassen sich Kanalnetzelemente und Flächenelemente nach Wunsch getrennt oder zusammen importieren.

### **#16672 Tastaturkürzel**

Für häufig gebrauchte Befehle gibt es jetzt Tastaturkürzel (engl. Shortcuts). Speichern geht mit Strg+S usw.

### **#22619 Informationsgehalt der Trockenwetterdatei erweitert**

Der Inhalt wurde erweitert. Die Trockenwetterdatei der Version 7.7 funktioniert nicht mit älteren Versionen.

### **#13205 HYSTEM Performanceverbesserung bei sehr vielen Flächen**

Werden bei der Flächenmodellierung z.B. Einzelflächen aus einer Luftbilddigitalisierung eingesetzt, kann das Modell schnell über 100.000 Einzelflächen enthalten. Der Simulationsbaustein wurde optimiert und die Rechenzeit reduziert.

### **#23877 Ergebnisexport in HYSTEM-EXTRAN 6 CSV-Datei nur für die Elemente der Ganglinienausgabe**

Um den Datenumfang zu reduzieren, lässt sich der Export auf die im EXTRAN-Parametersatz gewählten Elemente beschränken.

#### **#24982 Regendaten im UVF Format**

Ausfallkennungen werden jetzt erkannt und verhindern nicht mehr den Import.